## **Cheat Sheet: Send SMS**

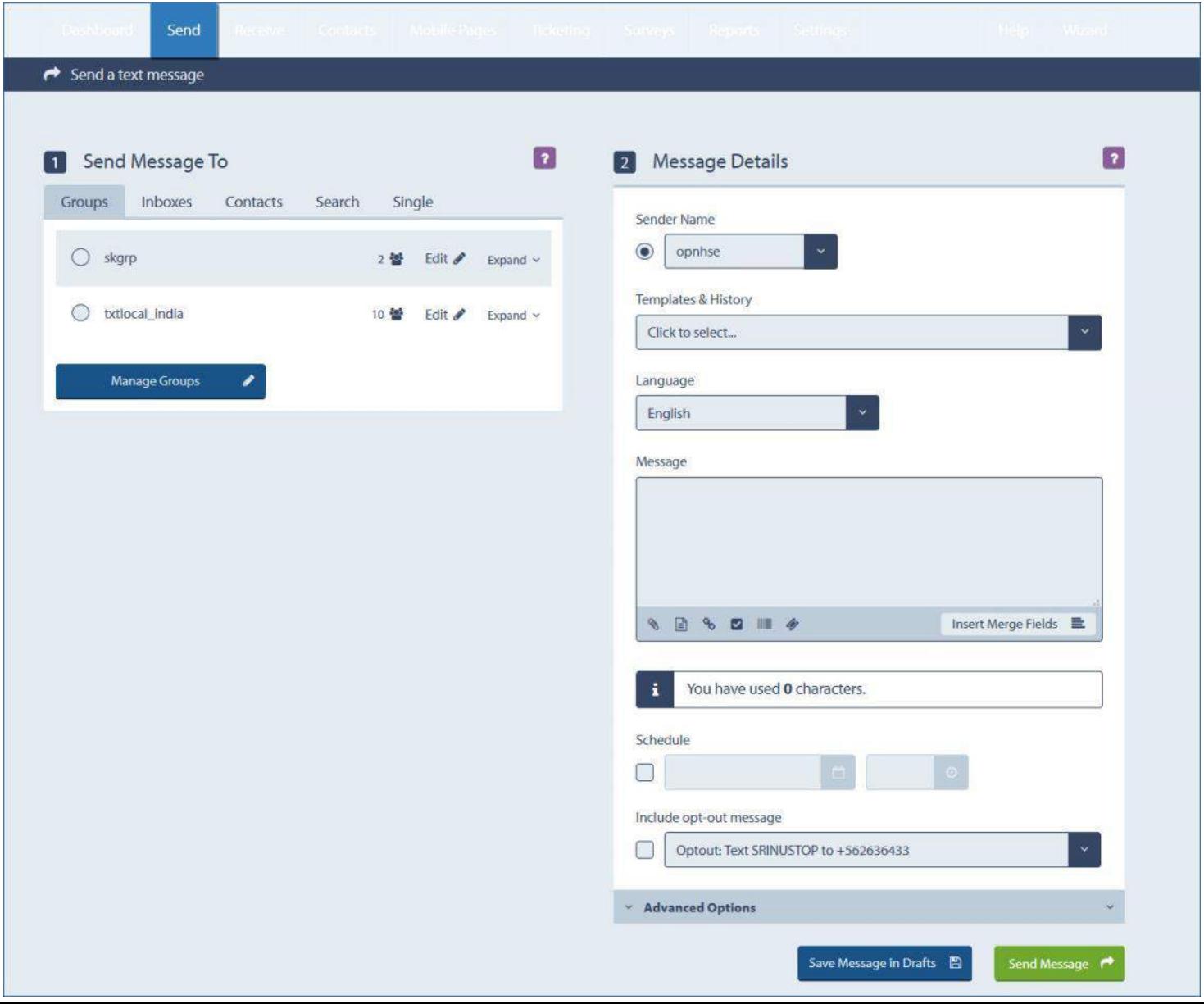

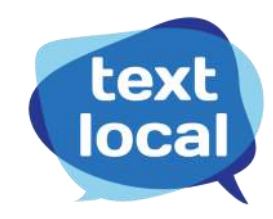

## **Add recipients in any of the following 5 options**

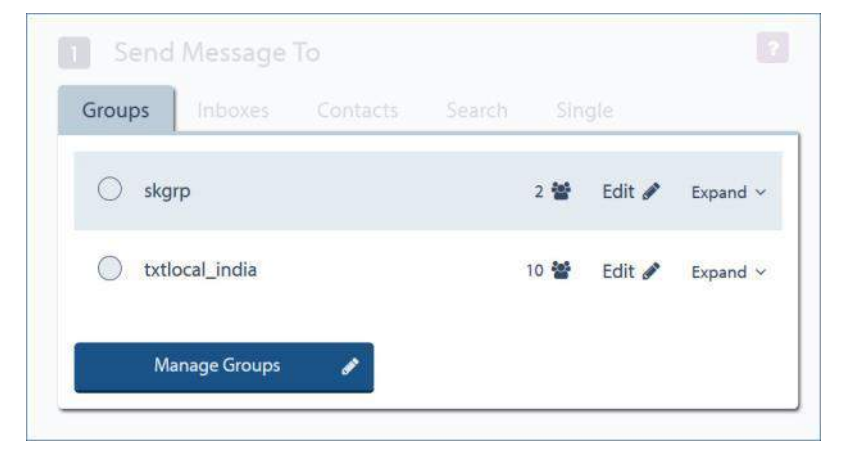

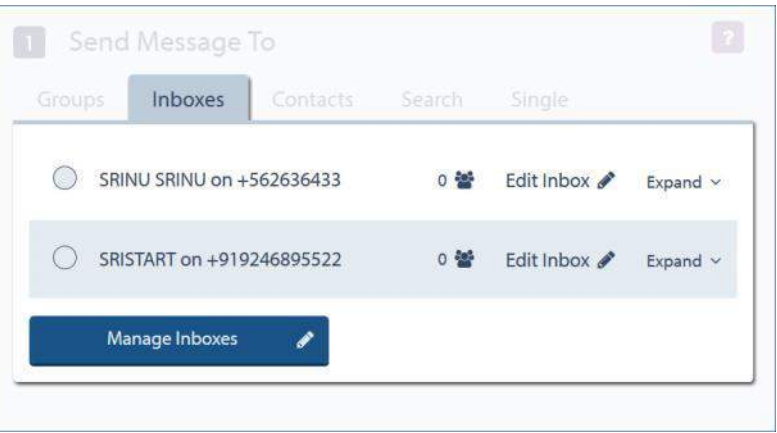

Send to previously created contact groups Send to contacts in previously created inboxes i.e., contacts who have sent a text to you.

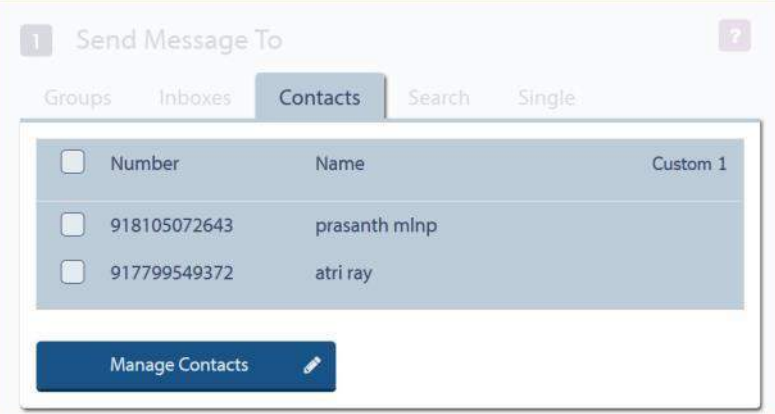

Select one or more numbers from your contact list

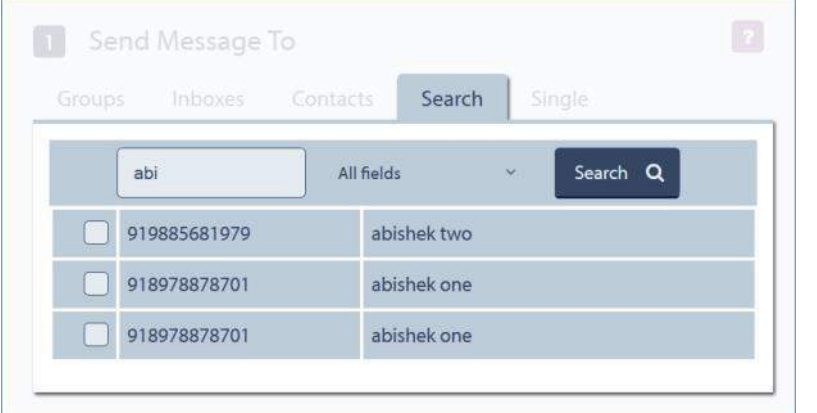

Send Message To Single Number Save this number to my contacts

Search, select and send to one or more contacts Send to a new contact. You can even save it.

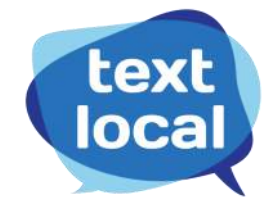

### **SMS message compose options**

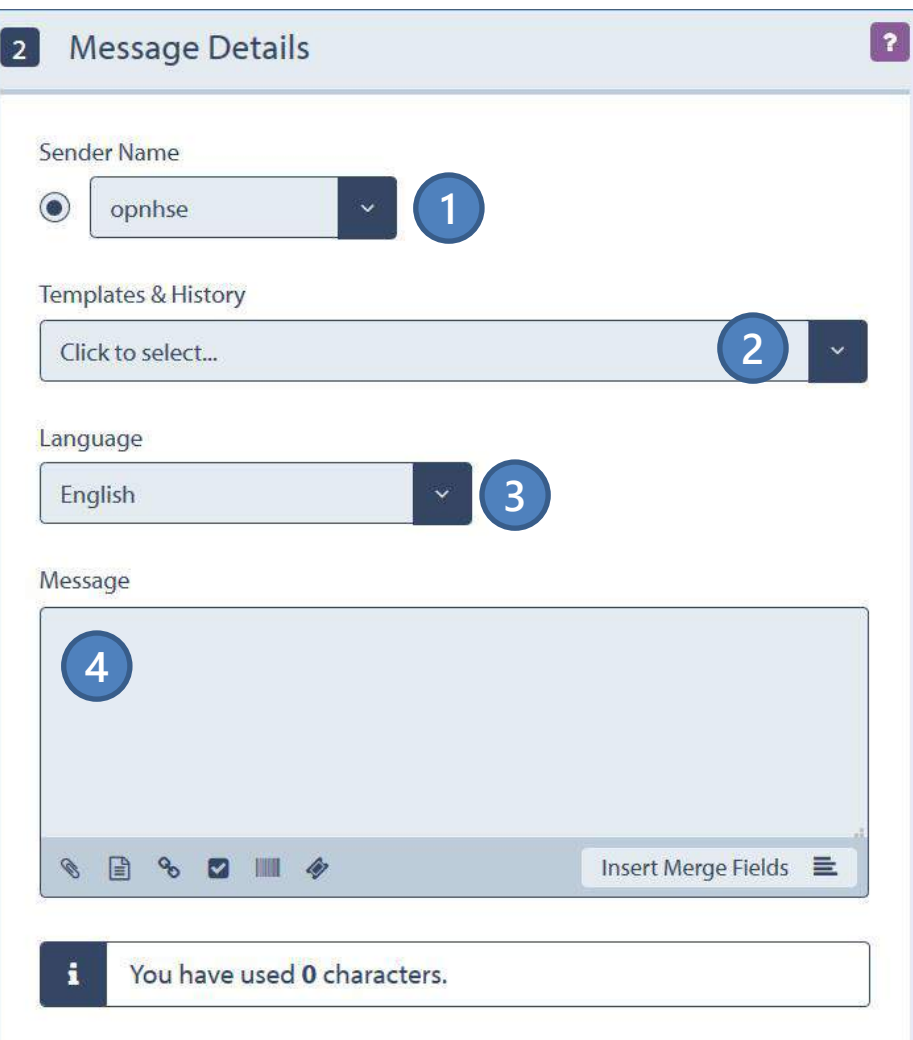

**1)** Select pre-approved Sender IDs (for transactional accounts) Note: Promotional users do not have this option

**2)** Select from previously saved message templates or recent history to quickly compose

**3)** Send texts in English or any of the popular regional languages

**4)** Compose your message – you can even send long messages exceeding the standard 160 characters.

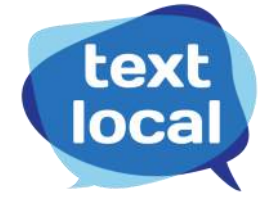

### **What can be included in an SMS? Share files, links and more!**

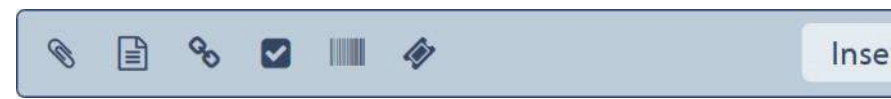

Insert Merge Fields E

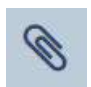

**Attachments.** Upload any of file of upto 10MB and Textlocal will send it as a link in SMS messages. Files are hosted securely on Textlocal servers. Supported formats include PDFs, Docs, PPTs, Excel files, JPEGs, GIFs...

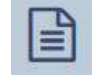

**Mobile web pages.** Insert any webpage created using Textlocal's simple mobile web page creator.

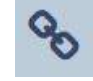

**Shortlinks.** Include any webpage as a call-to-action in SMS. Textlocal will send it as a shortlink, saving valuable SMS space and getting detailed click reports.

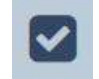

**Surveys and Forms.** Insert any mobile-optimized surveys or data collection forms created using Textlocal tools.

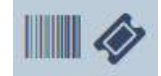

**Mobile tickets and vouchers.** Insert any mobile tickets created on Textlocal platform.

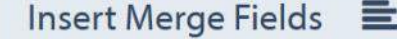

**Personalized SMS.** Add any custom parameters of contacts easily via mail-merge.

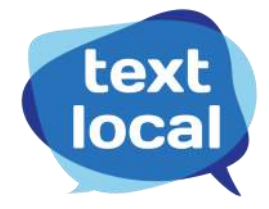

### **Advanced options: Schedule and stagger deliveries**

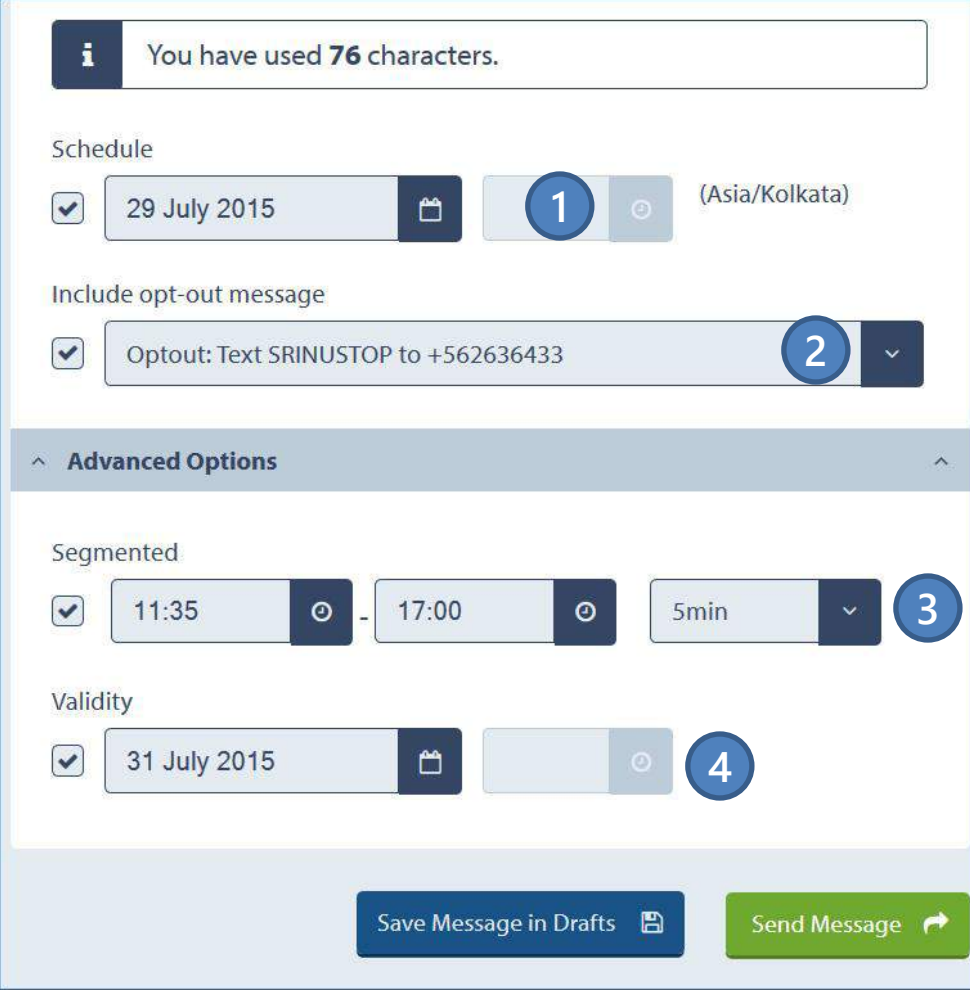

- **1) Schedule** messages to be sent at a specific date and time
- **2)** Add **Opt-out message** for end users to unsubscribe from SMS campaigns

- **3) Stagger/split** large campaigns into smaller segments sent over a time period
- **4)** Set **validity** for SMS campaign i.e., no retries will happen after this time

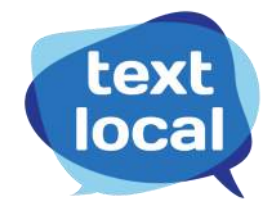

## **Cheat Sheet: Create inbox**

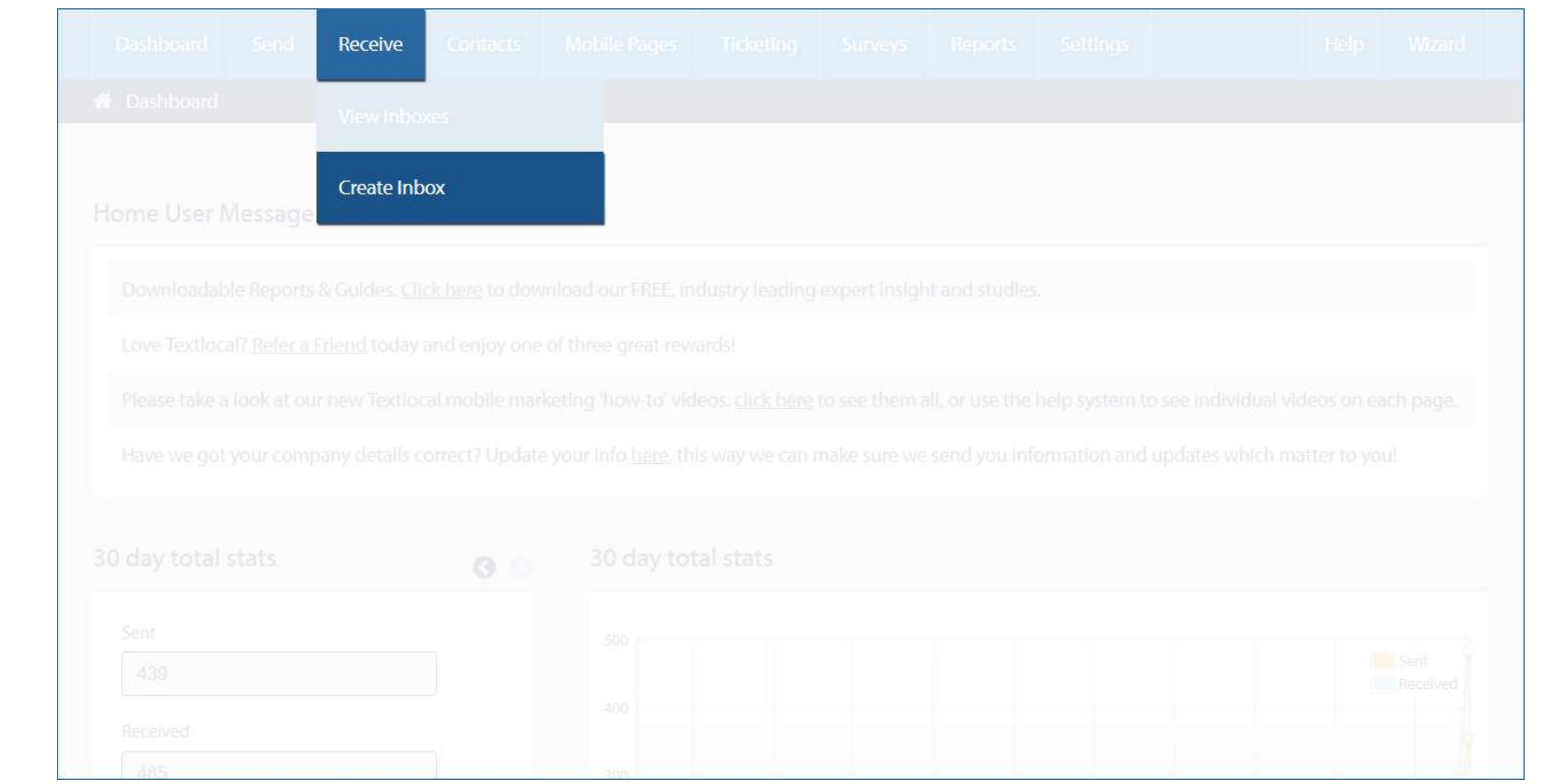

text

### **5 ways to receive SMS from customers and prospects**

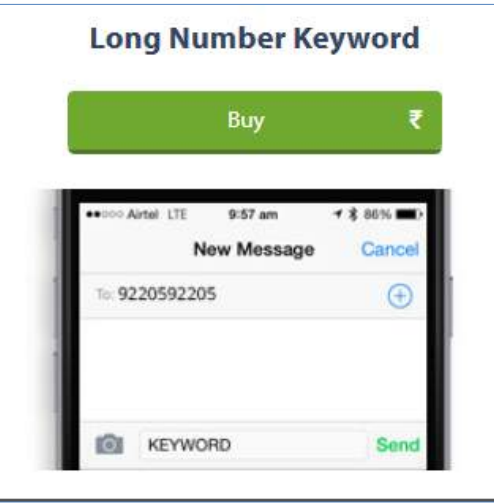

**Dedicated Short Code** Buy 9:57 am **New Message** Cancel 56263XXX  $\bigcirc$ ன

**1)** Create inbox with business keyword on a shared longcode

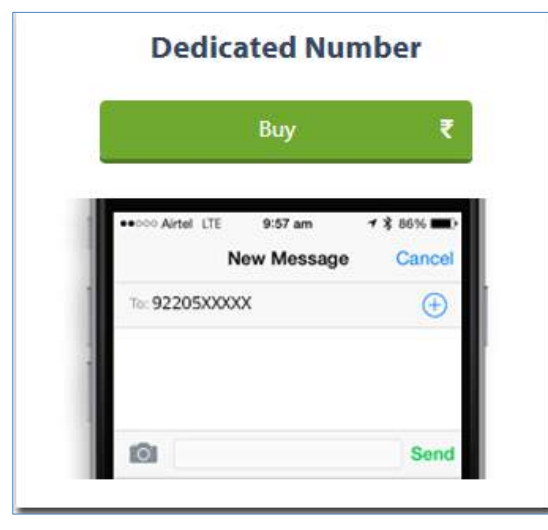

**2)** Purchase a dedicated long code and create multiple inboxes with as many keywords as required

**3)** Purchase a dedicated 7/8/9 digit short code and create multiple inboxes with as many keywords as required

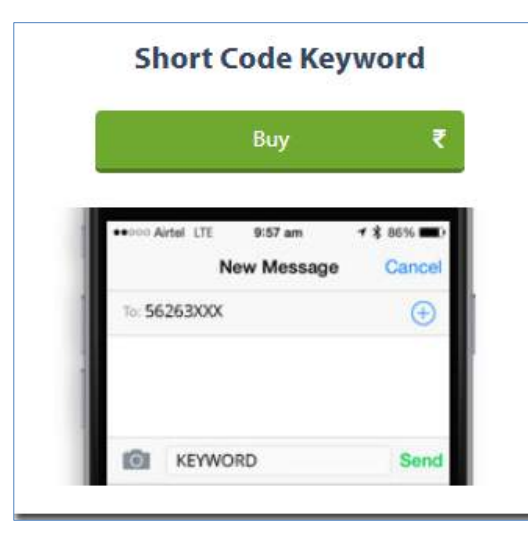

**4)** Create inbox with business keyword on a shared shortcode

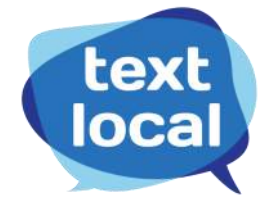

**5)** To easily test receive SMS feature, setup an inbox with the free keyword (on our longcode number 92205 92205) that comes with every Messenger account

#### **View received SMS messages in the corresponding inbox**

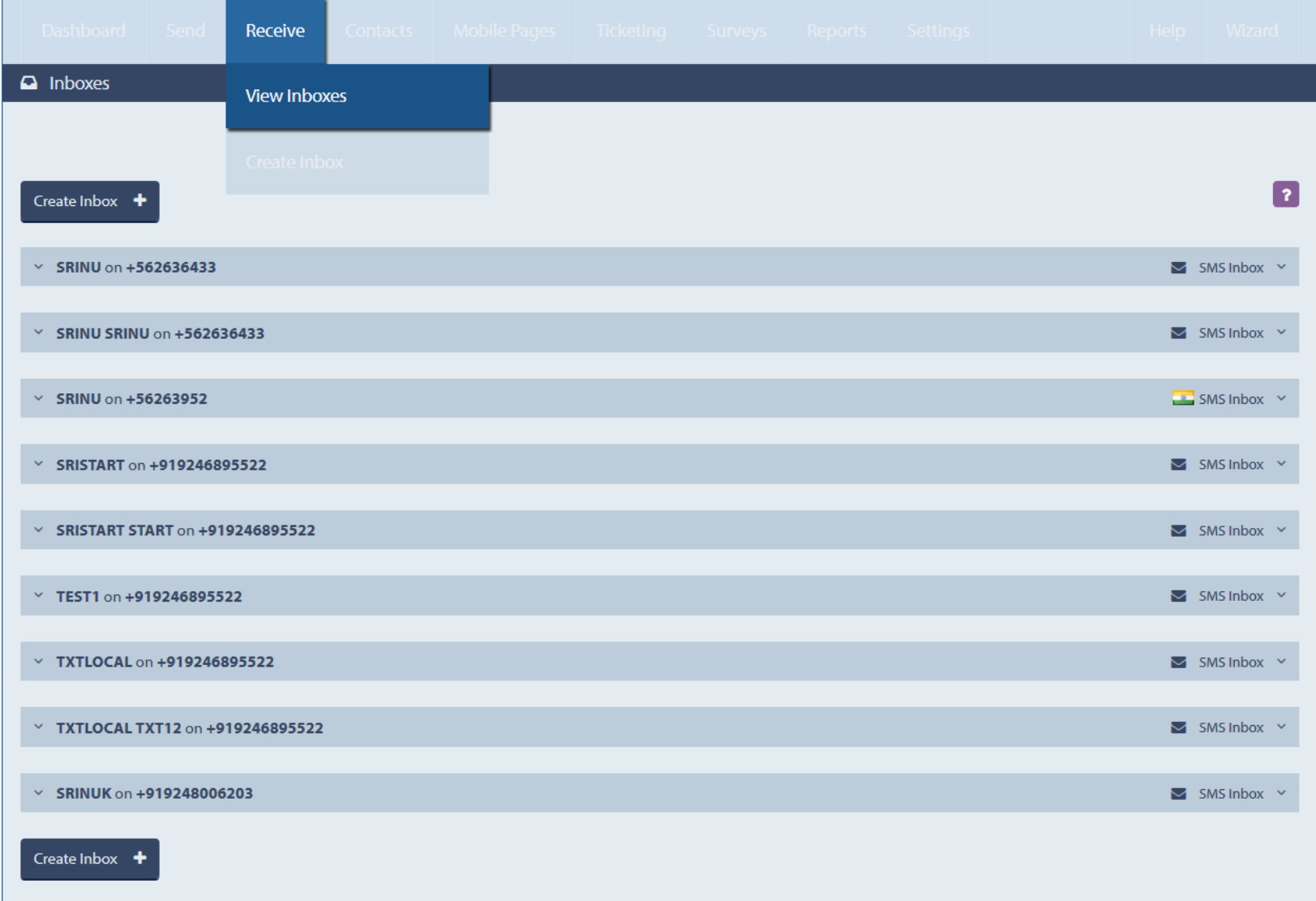

All the inboxes are listed under "View Inboxes" tab

![](_page_7_Picture_4.jpeg)

## **Cheat Sheet: Manage inbox**

![](_page_8_Picture_54.jpeg)

- **1)** View all SMS messages sent the inbox along with the sender's mobile number
- **2)** Add new sub keywords to the inbox
- **3)** View or edit auto response settings and forward reply settings (more on this in following sections)
- **4)** Send message to all the contacts who've sent an SMS to the inbox
- **5)** Export all the data to a .csv file
- **6)** QR code: Promote Inbox QR code directly to customers enabling them to easily send messages to that inbox

![](_page_8_Picture_8.jpeg)

### **Set up auto responses in the following 3 ways**

![](_page_9_Picture_37.jpeg)

Set instant SMS auto responses i.e., this message will be sent to anyone texting into the inbox

![](_page_9_Picture_38.jpeg)

Schedule SMS auto responses to be sent after a certain time

![](_page_9_Picture_39.jpeg)

Send email auto responses if the incoming SMS message has the sender's email address

![](_page_9_Picture_8.jpeg)

#### **Forward incoming SMS messages in the following 5 ways**

![](_page_10_Picture_60.jpeg)

Directly add all senders to any of the existing contact groups**. Note:** By default a sender gets added to the requested inbox group

![](_page_10_Picture_61.jpeg)

Forward all inbound messages to one or more email IDs Forward incoming messages to your application URL

 $\boxed{\checkmark}$  Forward a text message from a number to a group

Advanced Group Forward Template  $\Phi$ 

Mobile Number

Destination Group: skgrp

![](_page_10_Picture_62.jpeg)

![](_page_10_Picture_63.jpeg)

Forward incoming messages to any mobile number Forward incoming messages to any contact saved in

existing contact groups

![](_page_10_Picture_11.jpeg)

## **Cheat Sheet: Manage contacts**

![](_page_11_Picture_42.jpeg)

Contacts: 4 categories

- **1)** Groups: Add new groups or edit the existing ones
- **2)** Contacts: Import contacts from a spreadsheet or add them manually
- **3)** Opt-outs: View contacts who have opted out from your SMS campaigns or service

**4)** myDND Contacts: View contacts who have explicitly opted in to hear from you

![](_page_11_Picture_7.jpeg)

#### **Groups**

![](_page_12_Picture_63.jpeg)

#### **1)** Add a group with new contacts

- **2)** Edit an existing group
- **3)** Delete an existing group
- **4)** Merge two or more existing groups
- **5)** Split a group into multiple groups
- **6)** Send message to all contacts in the selected group
- **7)** Change the settings of custom fields of the groups

![](_page_12_Picture_10.jpeg)

#### **Contacts**

![](_page_13_Figure_2.jpeg)

**1)** Add, paste and upload new contacts from a spreadsheet or directly from your phone via our mobile app.

**2)** Export the contacts to a .csv file

- **3)** Search for a specific contact
- **4)** Send message to all the contacts or just the selected ones

![](_page_13_Picture_7.jpeg)

#### **Opt outs**

![](_page_14_Picture_48.jpeg)

This shows the opted out numbers from your campaign/service.

#### **myDND Contacts**

![](_page_14_Picture_49.jpeg)

These myDND Contacts have explicitly opted in to receive your messages. They will receive uninterrupted messages even if they are registered in DND.

myDND subscription expires in 6 months for contacts unless they renew subscription

![](_page_14_Picture_8.jpeg)

## **Cheat Sheet: Reports**

![](_page_15_Picture_151.jpeg)

- 1. View delivery reports of all scheduled messages
- 2. View detailed opt-out activity
- 3. View click activity report for all web links (sent as shortlinks) in SMS messages. How many clicked, recipients who clicked, time of the click, their device and browser characteristics.
- 4. SMS report history for a specific mobile number
- 5. SMS report for messages sent to groups
- 6. Report for Email to SMS campaigns
- 7. Report history for messages sent via API
- 8. History of payments and invoices
- 9. The complete credit usage history

10. The advanced report tab has detailed report of all invalid numbers, email reporting, API tests and also by searching reports by group

![](_page_15_Picture_12.jpeg)

# **Sample Reports**

![](_page_16_Picture_262.jpeg)

![](_page_16_Picture_263.jpeg)

![](_page_16_Picture_264.jpeg)

![](_page_16_Picture_5.jpeg)